### **SOFTWARE DE CONTROL DE PACIENTES EN EL DEPARTAMENTO MÉDICO DE LA ESPAM MFL**

Roberth Abel Alcívar Cevallos y Jorge Antonio Párraga Álava

Carrera de Informática. Escuela Superior Politécnica Agropecuaria de Manabí Manuel Félix López, Campus Politécnico El Limón, km 2.7 vía Calceta - Morro - El Limón Sector La Pastora

Contacto: intelect ab@hotmail.com

#### **RESUMEN**

Con el objetivo de optimizar los tiempos de los procesos de control de pacientes en el área de Medicina General del Departamento Médico de la Escuela Superior Politécnica Agropecuaria de Manabí Manuel Félix López de la ciudad de Calceta, provincia de Manabí, se creó e implementó un sistema informático. Para el desarrollo de esta aplicación se uso el Diagrama de Flujo de Proceso (DFP) para el diseño del algoritmo, herramientas como MySOL, Workbench 5.2 CE y MySQL 5.5 fueron usadas para el modelo de la base de datos y Microsoft Visual Basic 2010 para la creación de las interfaces graficas de usuario (GUI). El paradigma de programación de tres capas fue empleado durante el proceso. La instalación e implementación de la aplicación permitió validar el software al realizar pruebas de funcionamiento, y por tanto generando resultados satisfactorios como la reducción de tiempo en los procesos de registro de las principales características de pacientes, médicos, enfermedades, consultas médicas, emisión de historias clínicas, estadística de pacientes atendidos, búsquedas de información, entre otros resultados.

**Palabras clave:** herramientas de programación, departamento médico, reporte clínico, institución educativa

### **ABSTRACT**

In order to optimize the timing for the control of patients in the General Medicine area of the Medical Department in the Agricultural Polytechnic School of Manabi Manuel Felix Lopez located in the City of Calceta, Manabi Province, canton Bolívar was created and implemented a computer system. For the creation of this software a Flow Process Diagram (FPD), MySqlWorkBench 5.2 CE, MySQL 5.5, programming by three layers (data layer, business layer, presentation layer) and language Microsoft Visual Basic 2010 tools were used. The installation and implementation of the software application allowed validating the performance testing, and thus generating good results such as reduction of time in the registration process of the main characteristics of patients, doctors, disease, medical visits, clinical history record, patients statistics, information search, among other results.

**Keywords:** patients, programming tools, doctor's office, clinical report, educational institution

# **INTRODUCCIÓN**

La salud es uno de los tesoros más preciados por el hombre. La falta de ella significa una invalidez parcial o completa que afecta al desarrollo de las actividades del ser humano (Borges, 2009). En el siglo pasado, el acceso a los servicios de salud era limitado, hoy la situación ha cambiado, debido a la implementación de más hospitales o centros de salud y a la iniciativa de las instituciones educativas de incluir entre sus servicios el departamento médico estudiantil.

El departamento médico estudiantil de una universidad o escuela politécnica, presta atención a todos los estudiantes, personal docente, administrativo, de apoyo y a la comunidad en general; entre los servicios que ofrece se destacan la medicina general, emergencias, odontología y nutrición.

A lo largo de los años la manera de gestionar estos servicios ha experimentado cambios acelerados, tanto así que ahora es común encontrar sistemas informáticos en consultorios, hospitales, clínicas, dispensarios, ministerios de salud, organismos internacionales, entre otros (Arguello, 2010). Este cambio se debió a la necesidad de obtener información del ser humano la misma que se vio influenciada, entre otras cosas, por la masificación del uso de los sistemas informáticos mismos que proveen resultados informativos en un tiempo y con un costo tal que no pudieran ser obtenidos por otros medios (Saragó, 2009).

De allí que en este artículo se detalla la implementación de un sistema informático para el control de pacientes en el departamento médico de la ESPAM MFL, dentro del área de medicina general, elaborado con las herramientas de desarrollo de programas más recientes.

# **MATERIALES Y MÉTODOS**

En la creación de la aplicación informática se hizo uso del modelo de desarrollo de software incremental (Yutaka y Shinji, 2008) a través de sus cuatro fases: análisis, diseño, codificación y pruebas.

Se inició con la etapa de análisis mediante técnicas como la entrevista (a la encargada del consultorio médico) y el diagrama de flujo de procesos (DFP) (Figura 1) lo que permitió determinar los requerimientos funcionales, no funcionales, y de implementación (Cuadro 1).

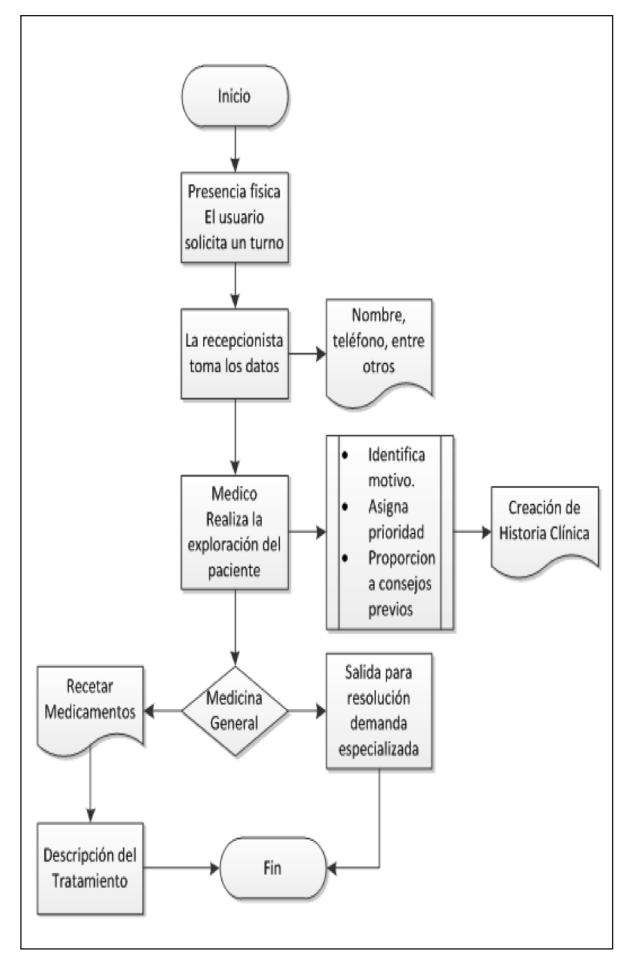

**Figura 1.** Diagrama de flujo de proceso de consulta medica a pacientes

Al contar con los requerimientos de la aplicación, se procedió a clasificarlos con la finalidad de crear el diagrama entidadrelación (Hossein, 2008) y realizar el diseño de la base de datos que permita el flujo y manipulación de la información mediante la herramienta MySQL WorkBench 5.2 CE. Se desarrollaron veinte tablas (Figura 2) con el propósito de guardar, actualizar y recuperar la información de manera que sea tanto práctica como eficiente. La base de datos se elaboró bajo la plataforma MySQL versión 5.5.

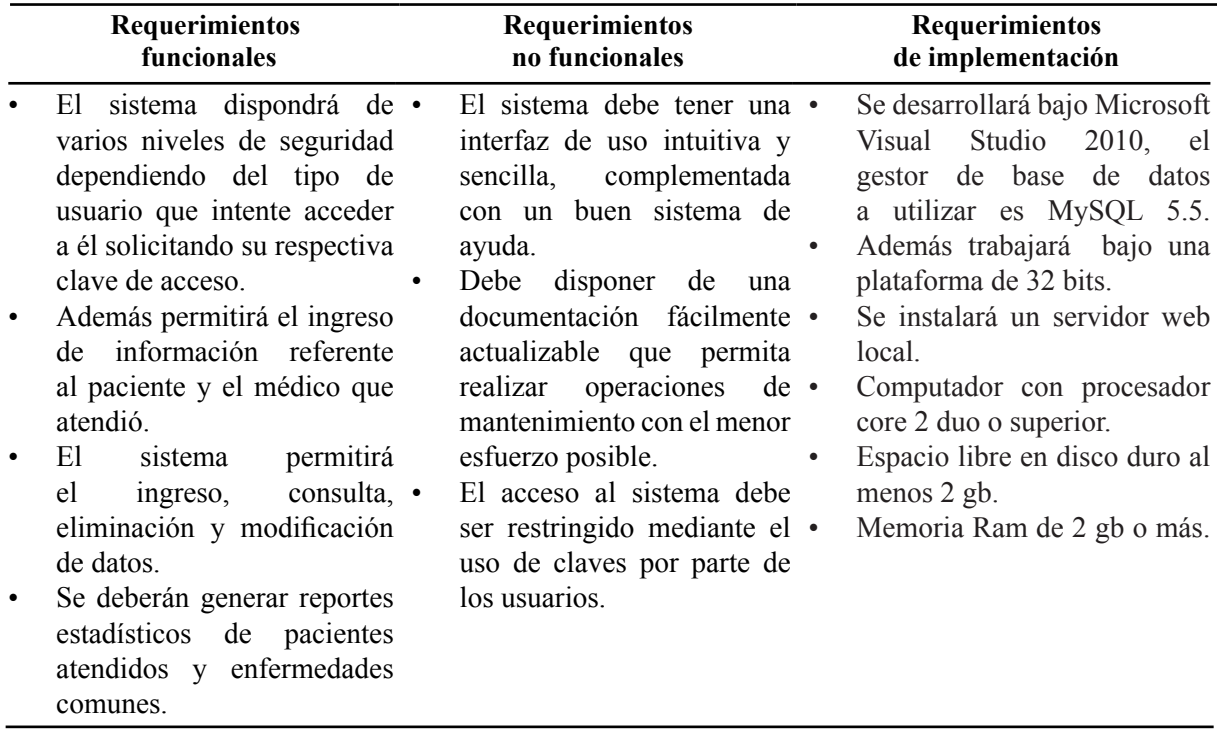

**Cuadro 1.** Cuadro de requerimientos funcionales, no funcionales y de implementación

Para las pruebas y depuración del sistema se utilizó la infraestructura de internet en modo local WAMP Server 2.2 que es un paquete para el desarrollo de sitio web dinánicos para Windows que combina las ultimas versiones del servidor Apache, de la base de datos MySQL y del lenguaje de programación PHP (Flores, 2008). El mismo que permitió realizarlas de forma periódica y recursiva en cada una de las fases del proceso de desarrollo antes citado.

Finalmente, se implementó la aplicación informática y se realizó la pertinente validación a través de una entrevista estructurada que incluyó preguntas sobre el rendimiento del software y los beneficios para las actividades de gestión desempeñadas en esta dependencia. Con el uso de la programación en capas, y la utilización de Visual Basic 2010, se codificó el sistema con una interfaz agradable e intuitiva al usuario.

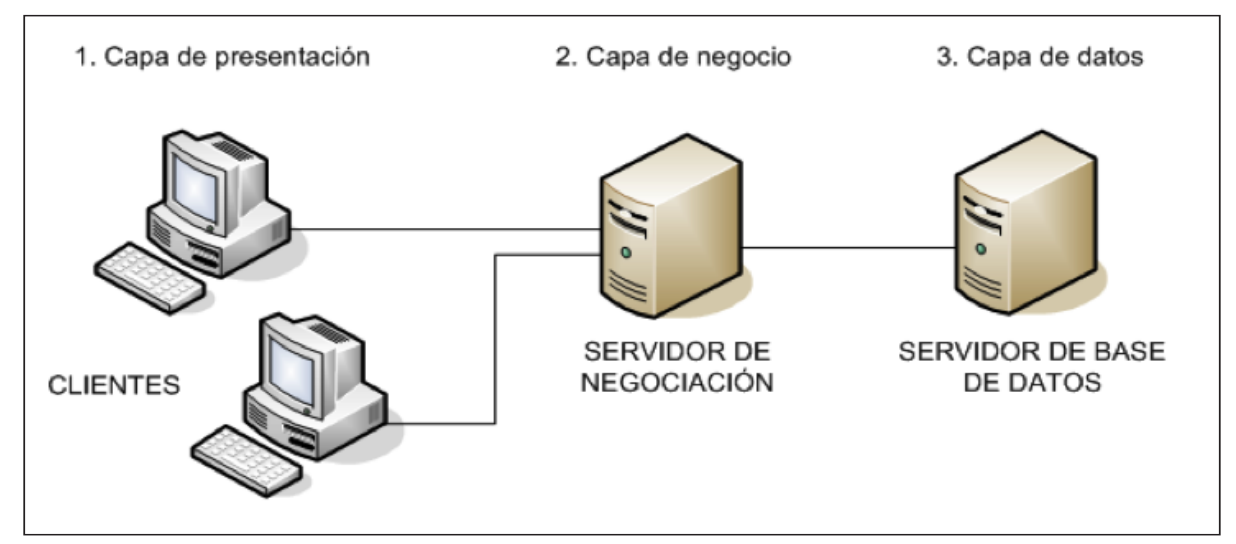

**Figura 3.** Esquema de la arquitectura de programación en tres capas (Coti y Mejía 2003)

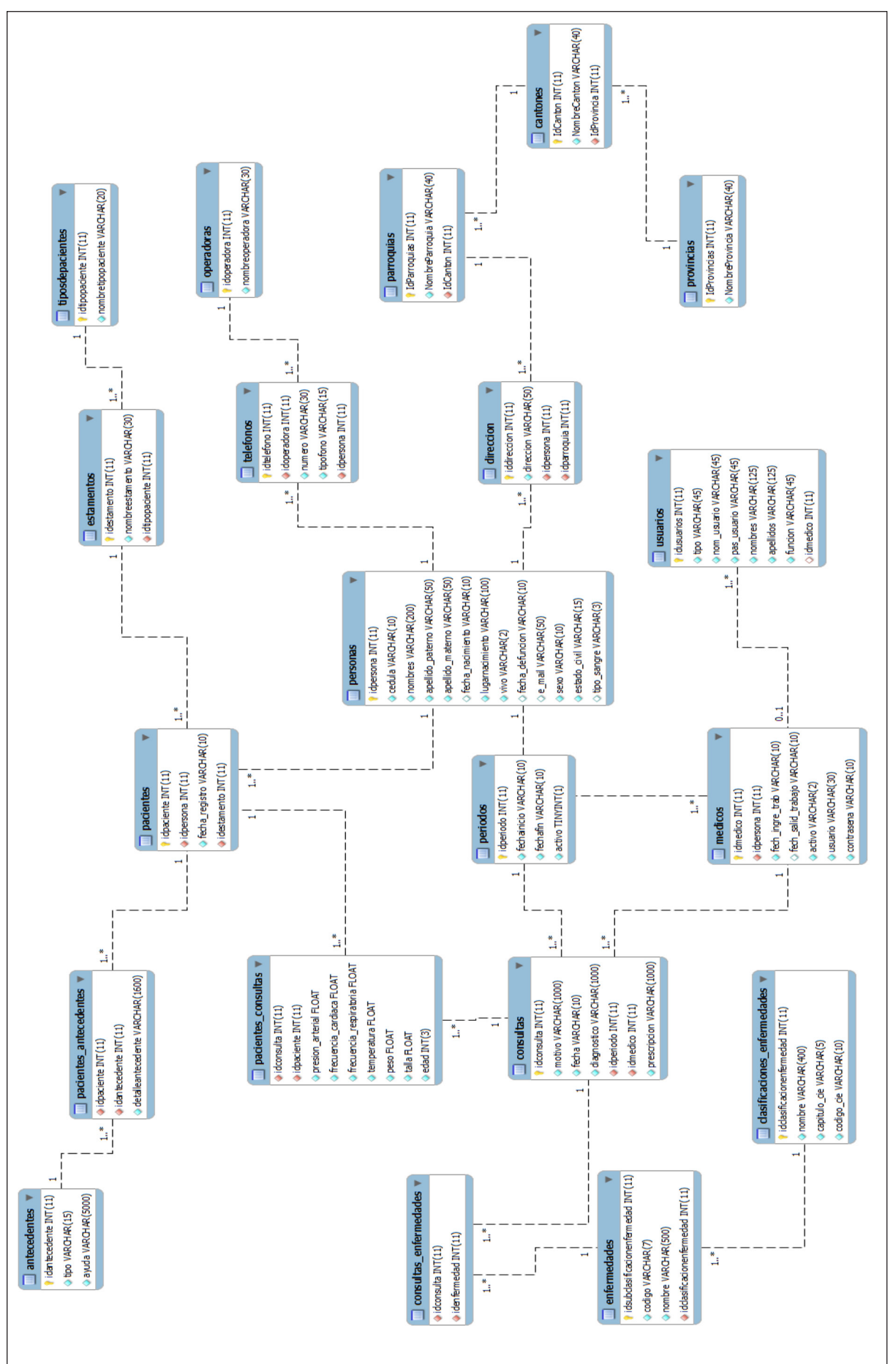

# Figura 2. Diagrama físico de la base de dato **Figura 2.** Diagrama físico de la base de dato

#### **RESULTADOS Y DISCUSIÓN**

Culminada la creación e implementación del sistema informático para el control de pacientes en el área de medicina general del departamento médico de la Escuela Superior Politécnica Agropecuaria de Manabí Manuel Félix López se obtuvieron los siguientes resultados:

Con la instalación, puesta en marcha de la aplicación y entrevista a usuario final, se corroboró el correcto funcionamiento del sistema, debido a la reducción de tiempos en los procesos realizados, como se detalla en el Cuadro 2. A nivel mundial la informatización de la atención en los centros médicos, y en particular la ofrecida en medicina general, en muchas ocasiones, se percibe como un problema simple que se resuelve solamente creando redes de computadoras personales

(CPs) y otras tecnologías de información y comunicación (TICs) entre los consultorios y policlínicos (Stusser *et al*., 2006). Así mismo, el constante avance de la tecnología ha hecho que hoy existan muchos programas de consultorios virtuales, gratis y listos para usar, todos con características similares capaces de implementarse de forma rápida, sin embargo por el hecho de ser sistemas informáticos de índole general, no toman en cuenta las necesidades específicas de cada centro médico. Esta situación se evidenció en el departamento de medicina de general de la ESPAM MFL por lo que se consideró acertado la creación de una aplicación informática de control de pacientes, el cual fue desarrollado tomando como base las necesidades, requerimientos y procesos efectuados en tal área.

**Cuadro 2.** Optimización de procesos con la implementación del sistema

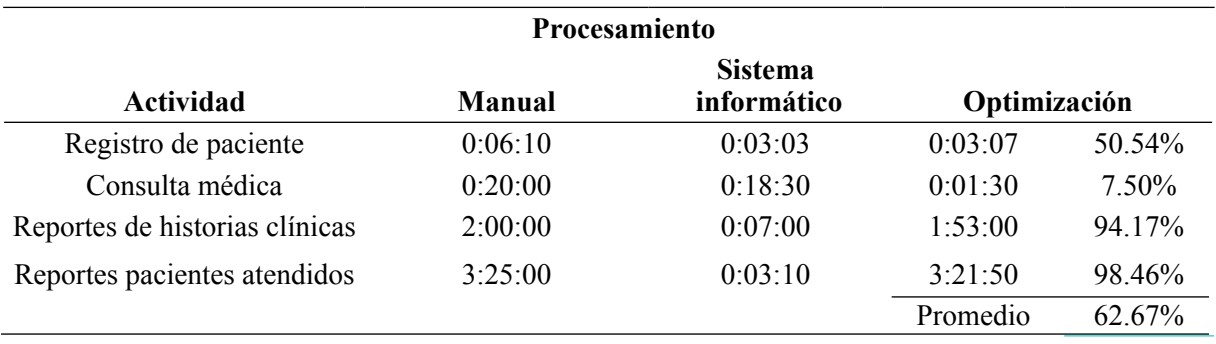

De igual manera al tomar como referencia otras aplicaciones desarrolladas en la Universidad Técnica de Manabí (UTM) (Arguello, 2010) y en la Escuela Politécnica Nacional (EPN) (Encalada *et al*., 2009) se evidenció que las enfermedades citadas en tales sistema no tenían un formato estandarizado y reconocido internacionalmente lo cual, sirvió para que al autor tome como referencia la Clasificación Internacional de Enfermedades, en su última versión (ICD-10) (Giles, 2012). Además se puede resaltar ciertas particularidades del sistema aquí descrito que hacen de el una herramienta mejorada y ventajosa en relación a las anteriormente mencionadas; pudiendo citar el hecho de tener una interfaz amigable al usuario y generar reportes que manifiestan en detalles aspectos que se complementan en la parte estadística convirtiéndose en un índice referencial sobre el beneficio que se brinda a la comunidad politécnica y a los habitantes de la población en general. Sin embargo el sistema desarrollado no cuenta con administración de turnos, opción que se encuentra disponible en la herramienta creada por la EPN, por lo que sería esta la característica que se sugiere incluir en futuras mejoras al sistema.

Al validar el sistema, por el personal encargado, se menciona que mejora la actualización de datos ya que permite editar la información ingresada con anterioridad. Por otro lado , se cumple con la espectativa de búsqueda de información. Así mismo, los reportes generados son explicativos visualmente a ser presentados en cuadro estadísticos. Con todas estas aplicaciones se cumple con los requerimientos planteados inicialmente.

ESPAMCIENCIA

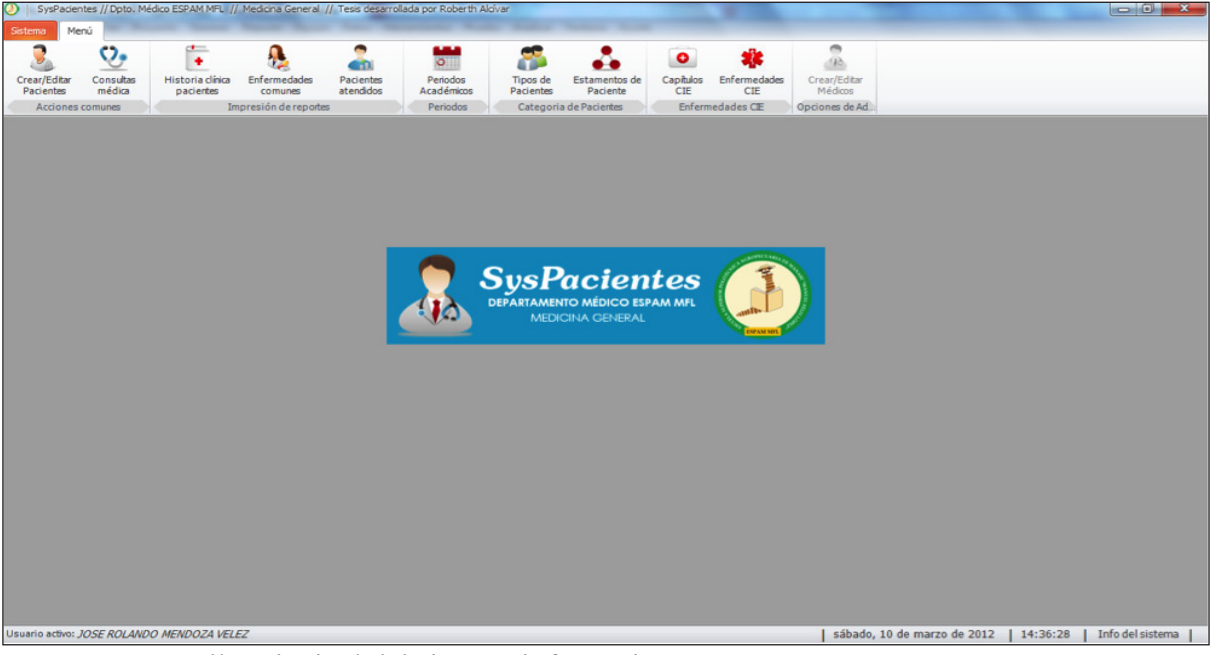

**Figura 4.** Pantalla principal del sistema informático

# **CONCLUSIONES**

- El dialogo continuo entre programador y usuarios, y el diagrama de flujo de datos, permitieron la construcción del sistema de acuerdo a los lineamientos establecidos al inicio del proceso de desarrollo.
- El uso del método de ingeniería de software incremental y la programación en capas permitieron trabajar con una codificación limpia y eficiente que se vio reflejada en la rapidez al efectuarse algún cambio en los procesos que deberían ser realizados por el software desarrollado.
- El uso en conjunto de herramientas de software libre como MySqlWorkBench y MySql con la herramienta de software propietario Microsoft Visual Studio 2010 permitieron crear un sistema con arquitectura eficiente, y con una interfaz amigable y fácil de utilizar.
- La instalación, puesta en marcha y pruebas del sistema, permitieron corroborar la obtención de resultados satisfactorios debido a la reducción de tiempos en actividades como registro de pacientes, consultas médicas, reportes de historias clínicas, y reportes pacientes atendidos.

# **LITERATURA CITADA**

- Arguello, A. 2010. Desarrollo de un sistema informático que permita automatizar el ingreso de la historia clínica de pacientes, para el consultorio médico del Dr. José Intriago Andrade (Introducción). Universidad Técnica de Manabí. Facultad de Ciencias Informáticas. pp. 9
- Borges, C. 2009. La Salud. Escuela Superior de Policia Gral. Alberto Enriquez Gallo.
- Coti, M., Mejia, S. 2003. Regla del negocio en arquitectura de tres capas. Escuela de Ingeniería en Ciencias y Sistemas, Universidad de San Carlos de Guatemala. pp. 35.
- Encalada, E., Noroña, J. 2009. Desarrollo de un sistema para apoyo a la administración del servicio de atención a pacientes del consultorio médico ginecológico UNIMED. Facultad de Ingeniería de Sistemas, Escuela Politécnica Nacional. pp. 22-111.
- Giles, T. 2012. The New International Classification of Diseases (ICD-10): The Hypertension Community Needs a Greater Input. The Journal of Clinical Hypertension. 14(1): 1-68.
- Hossein, S. 2008. Una evaluación del modelo entidad relación extendido. Information and Software Technology. Departamento de Ciencias de la Computación, Universidad de Nebraska de Omaha, USA Saragó,<br>N. 2009. Estado actual de la N. 2009. Estado actual de la informatización de los procesos de evaluación de medios de diagnóstico y análisis de decisión clínica. MEDISAN 13(4): 45-52.
- Stusser, R., Rodríguez, A. 2006. La informatización de la atención primaria de salud. Rev Cubana Med Gen Integr. 22(4):104-107.
- Yutaka, F. y F, Shinji. 2008. Introduction Process of Software Development Life Cycle Using a PDCA Model: Introduction of Incremental Development Life Cycle to Realize Prompt Support of User Requirements. Omron Tech. 43(2):182-186.